# EE / CprE / SE 491 Weekly Report 7

March 20th - March 26th

Team 14

**Project: Website Platform Migration** 

Client: John Stuifbergen, Buildertrend

Advisor: Dr. Judith Islam

#### **Team Members:**

Danh Hoang: Project Coordinator

Piper Ideker: Implementation and Component Designer.

Bryant David: Design and implementation

Chiran Subedi: Theme design

## **Weekly Summary:**

### Past Week Accomplishments (Team):

- Piper Ideker: Almost finished the "Bringing your Vision to Life" section, finished the "Arizona General Contractor" section, and started the "Our Services" section.
- Danh Hoang: Added the text and descriptions to the Homepage and worked a bit on the site effects

### Pending issues:

No current issues.

### Individual work:

### Piper Ideker, March 23rd:

John replied to my email, and he told me how to fix the page title issue. I fixed it, and I'm almost completely done with the Home page.

# Original:

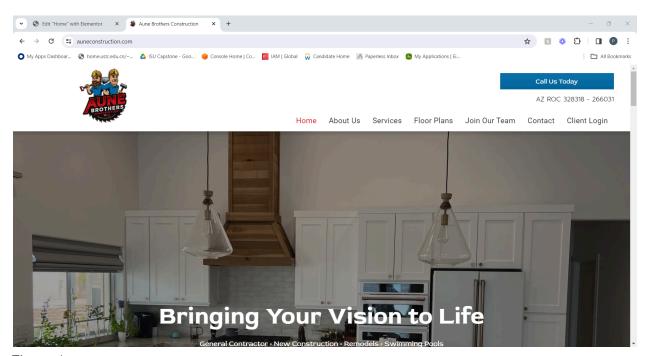

Figure 1a.

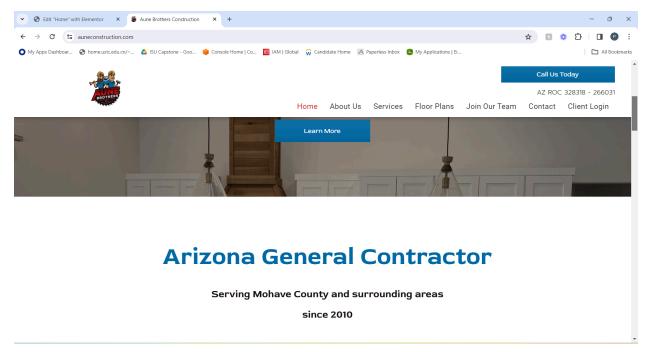

Figure 1b.

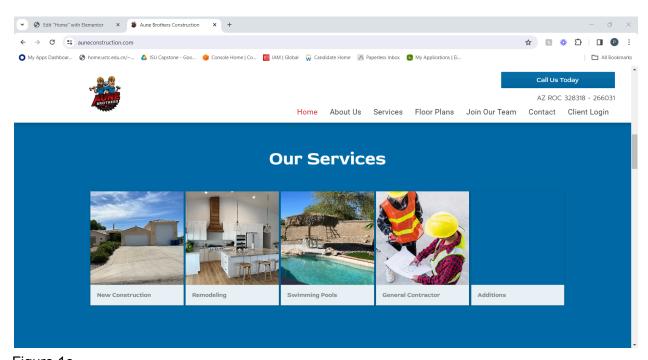

Figure 1c.

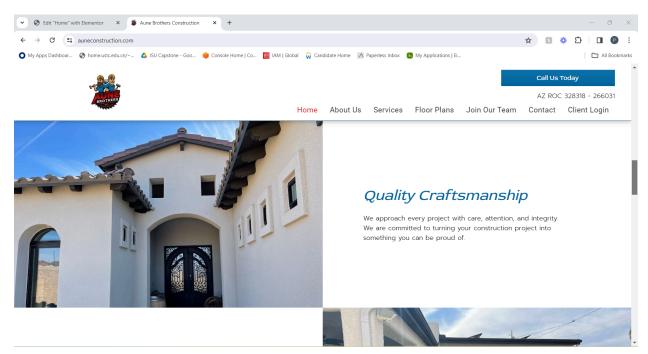

Figure 1d.

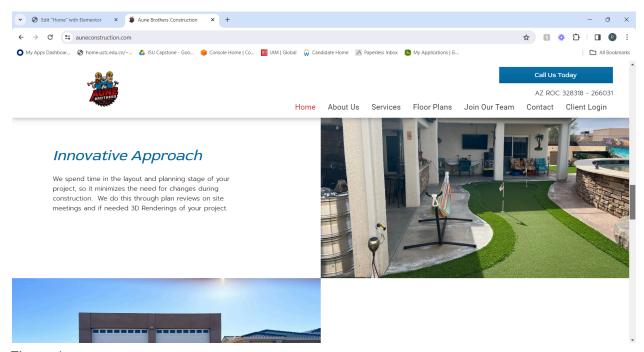

Figure 1e.

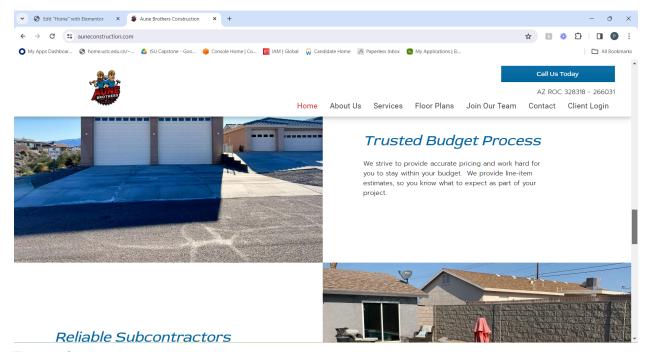

Figure 1f.

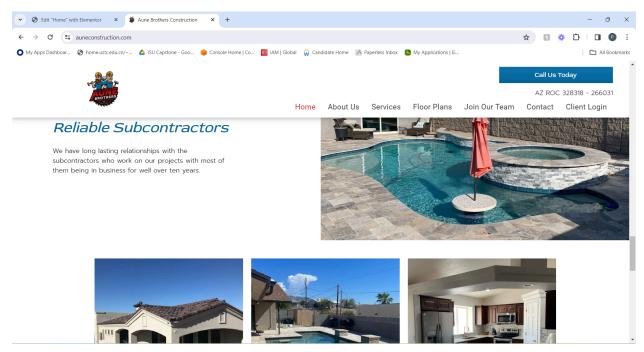

Figure 1g.

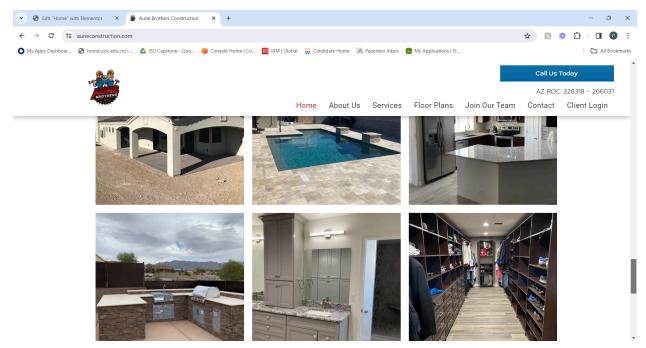

Figure 1h.

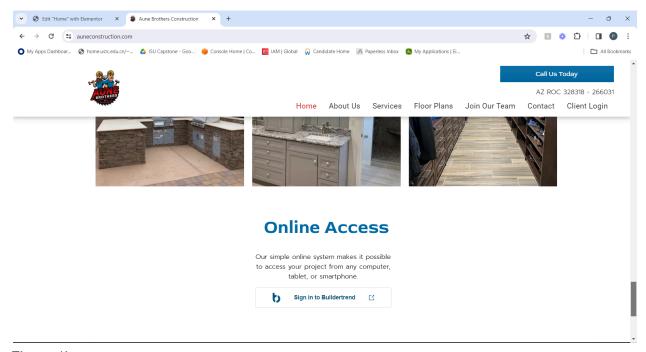

Figure 1i.

# My version:

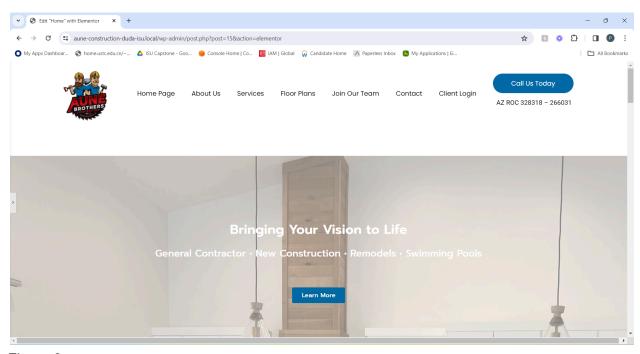

Figure 2a.

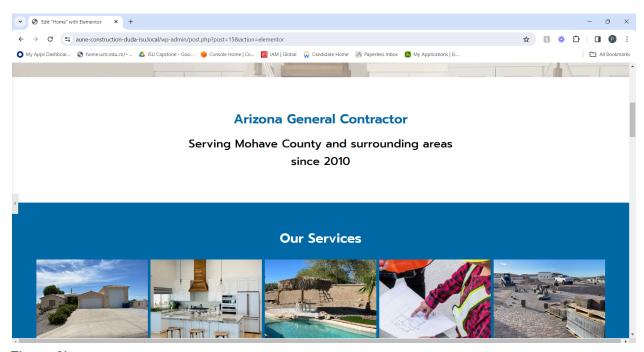

Figure 2b.

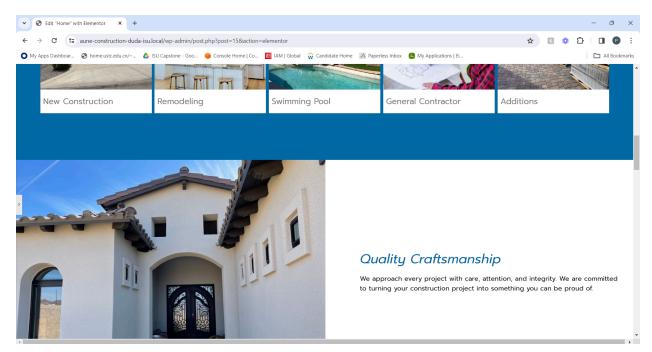

Figure 2c.

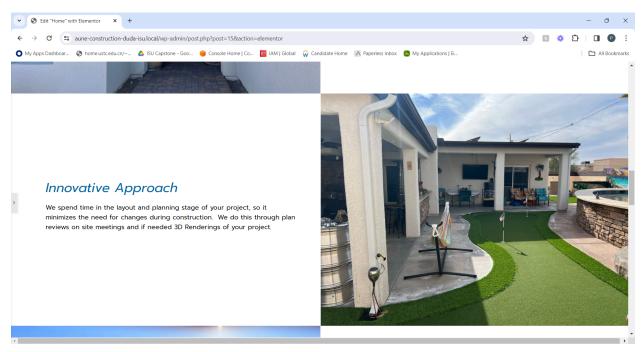

Figure 2d.

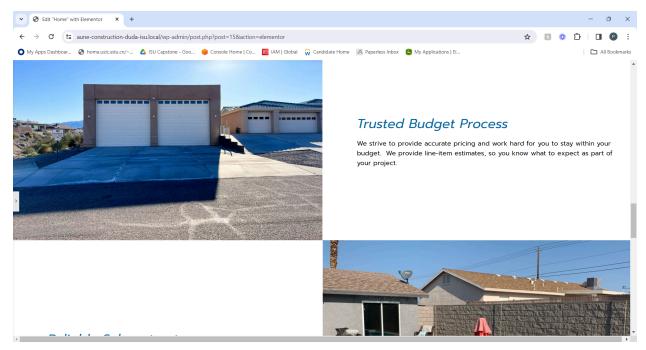

Figure 2e.

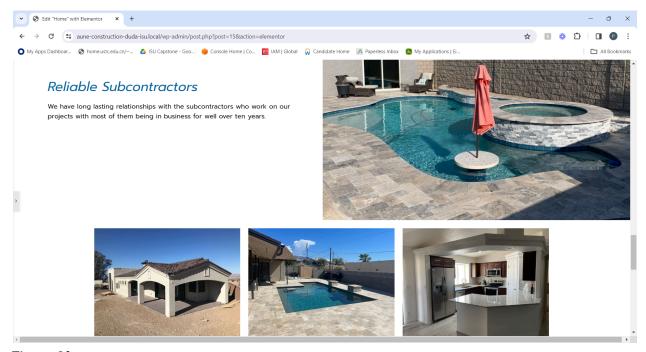

Figure 2f.

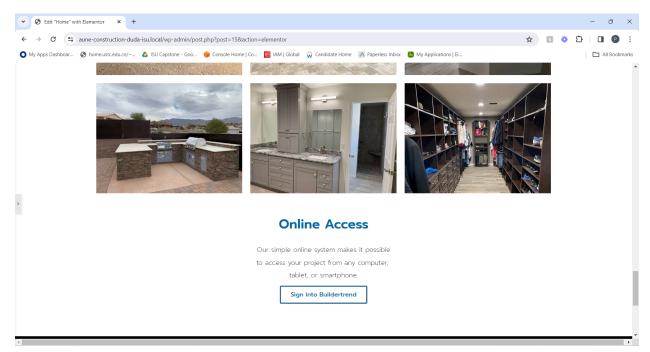

Figure 2g.

The only things that I couldn't figure out is that I can't find the Buildertrend logo for the button in Figure 1i, and if you click the grid images in figure 2f and g, it's supposed to have a pop up image carousel. A lesser problem is that in figure 1i, the Sign into Buildertrend button has two icon buttons, but elementor only allows one. If I can't figure out how to solve these issues, I will move on to the About Us page.

### Piper Ideker, March 24th:

I did some research, but I couldn't figure out either of the previous issues. I did find out that I missed a detail in the home page where in figure 1a and b, as you scroll down it shows more of the picture. It was very hard to research since that type of image doesn't have an official name, but I wound this website: <a href="https://xship.me/wp/adding-a-fixed-background-image-in-elementor/">https://xship.me/wp/adding-a-fixed-background-image-in-elementor/</a> and I got the photo to scroll along with the other content. I moved on to the About Us page, which was fairly simple, and I managed to completely implement it with no issues.

## Original About Us:

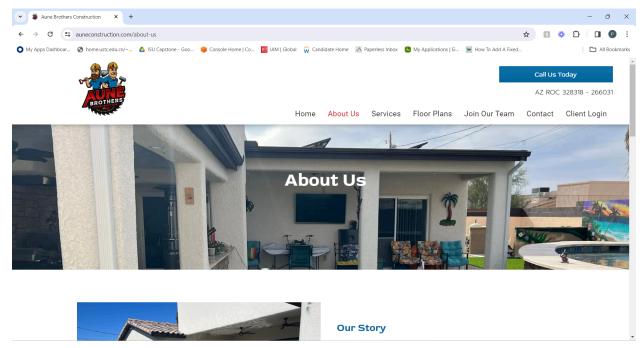

Figure 3a.

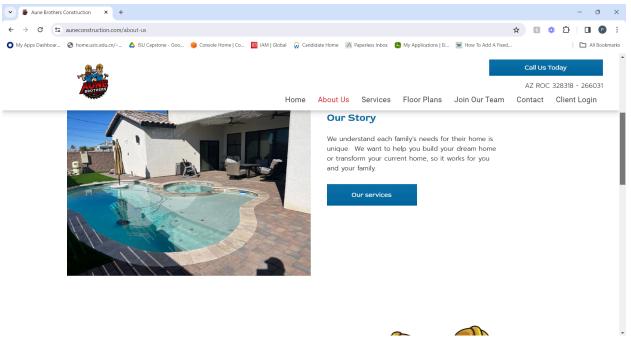

Figure 3b.

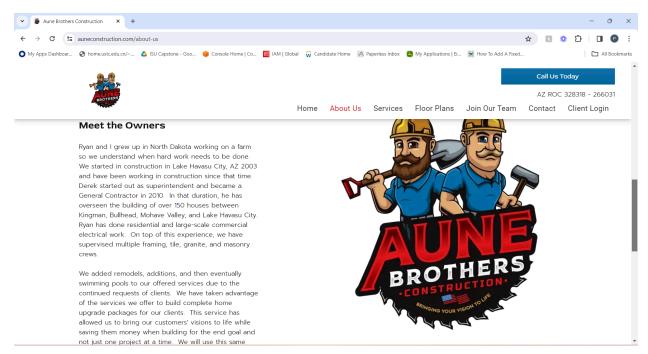

Figure 3c.

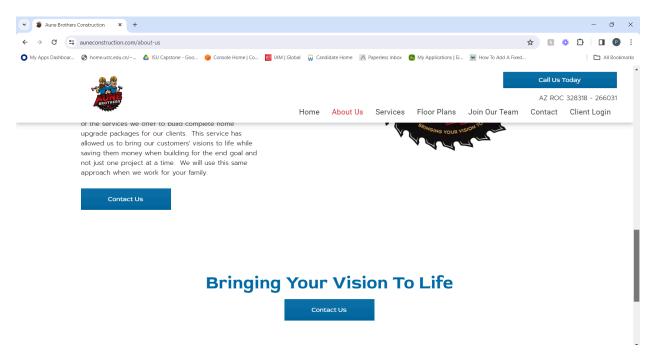

Figure 3d.

My Version:

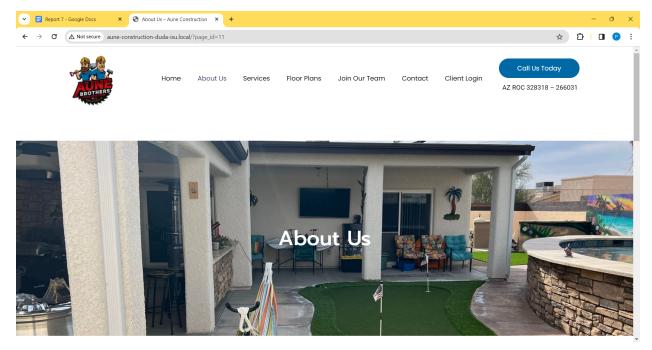

Figure 4a.

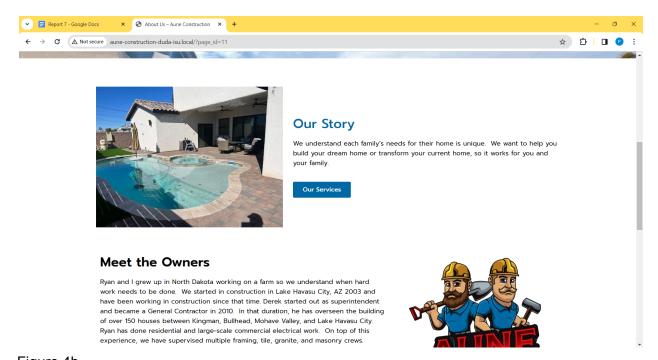

Figure 4b.

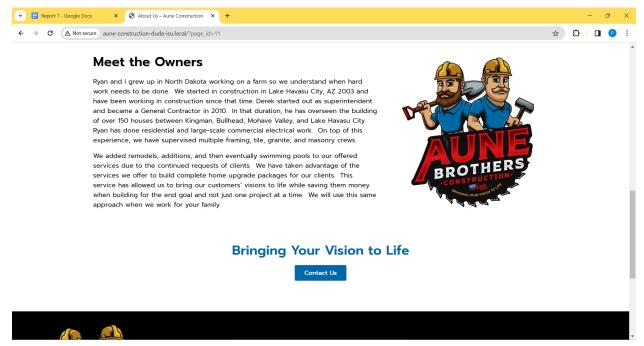

Figure 4c.

I did take one creative liberty, which is that they repeat the Contact Us button and they are right next to each other (Figure 3d), so I got rid of the one in the "Meet the Owners" section.

One final thing I did was that I connected both the Home and About Us page to the navigation bar, so now when you view the official website you can navigate between them.

My plan for next time is to see how much of the Services page I can get done.

### Piper Ideker, March 25th:

Today I almost completed the Services page, but there's two problems. First is that this page also has that pop up image carousel that I can't figure out, and second is that the original website has five image links that all lead to 404's. For right now I left them static, and I emailed John for what he wants there. I also connected this page to the navigation bar.

After I emailed John, I thought it would be a good idea to double check the previous page's links, and I discovered that I put in the wrong links. I accidentally put in the original website's link instead of linking to my WordPress page that I created. For example in Figure 2a, that Learn More button is supposed to go to the Services page that I made, not the website I'm basing it on. There were some links to pages that haven't been created, and for those I left the links for now and I created a note of the ones I haven't changed.

Original:

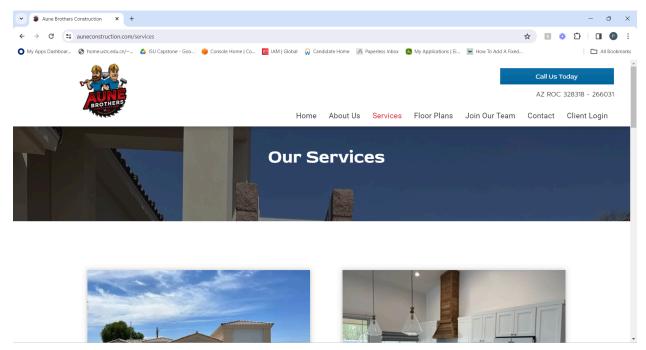

Figure 5a.

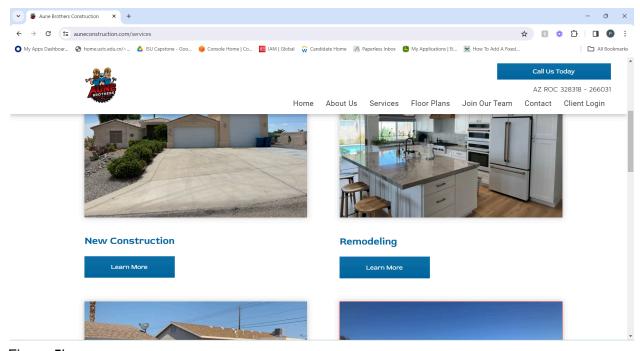

Figure 5b.

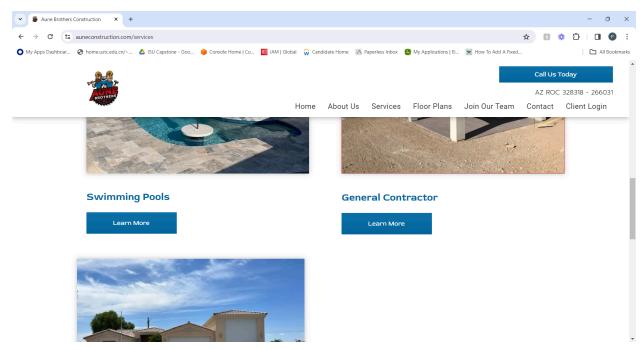

Figure 5c.

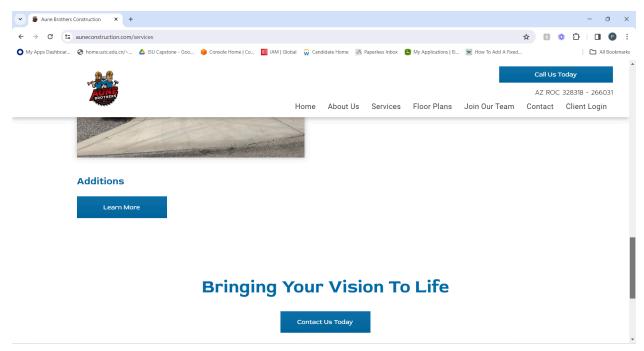

Figure 5d.

# My Version:

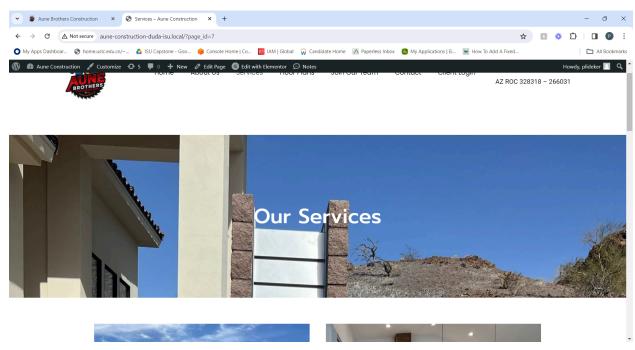

Figure 6a.

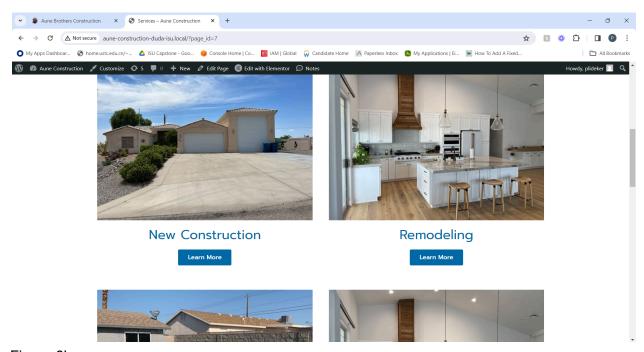

Figure 6b.

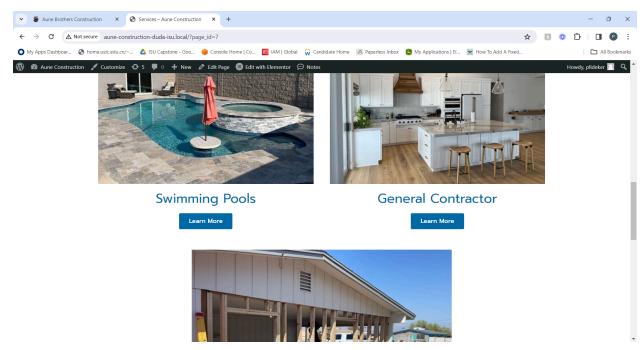

Figure 6c.

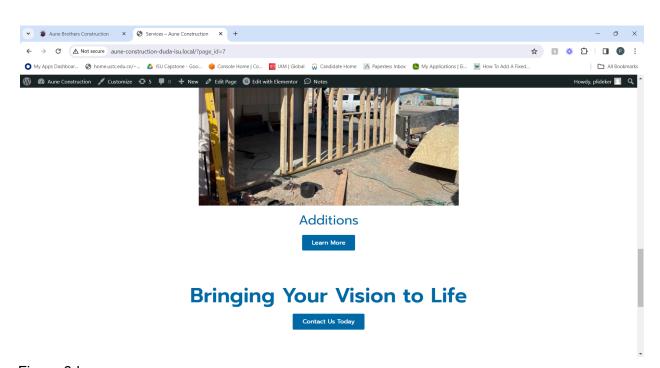

Figure 6d.

While looking around at links, I noticed in Figure 1c in the Home page, each of those images links to a page that can't be accessed in the navigation bar. Looking ahead, the Floor Plans page was taken down, the Join Our Team and Contact Us pages may potentially be linked with a database (this is another question I want to ask John), and the Client Login page has that two icon problem and I don't seem to have access to the icons they were using. Since these four pages need John's input, I decided to work on the first page that an image was linked to, which was New Construction

## Original:

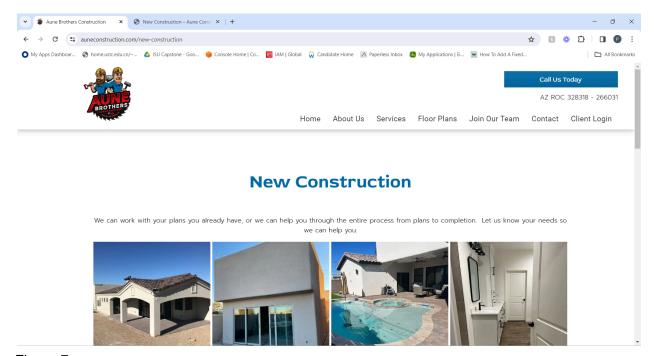

Figure 7a.

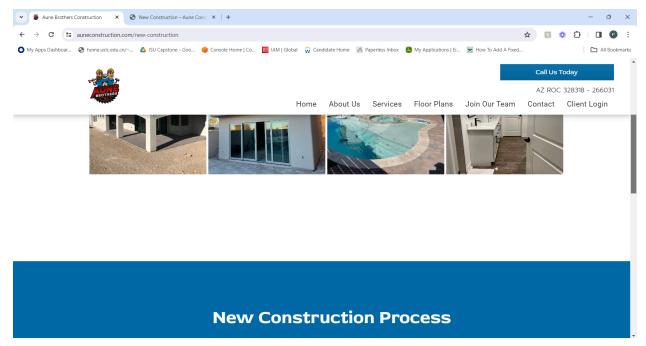

Figure 7b.

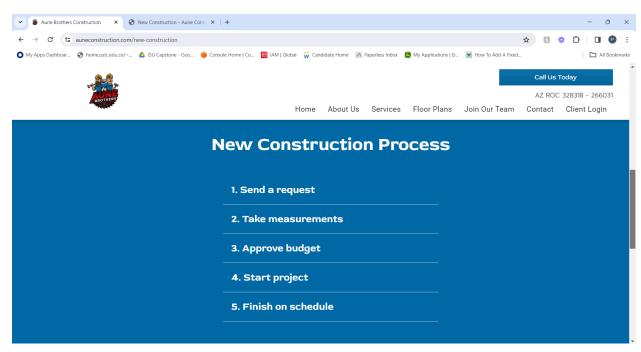

Figure 7c.

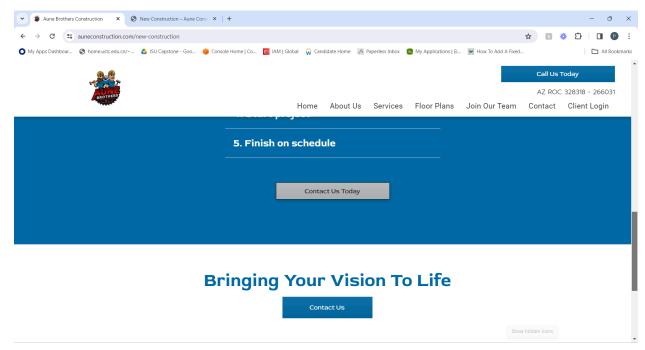

Figure 7d.

My Version:

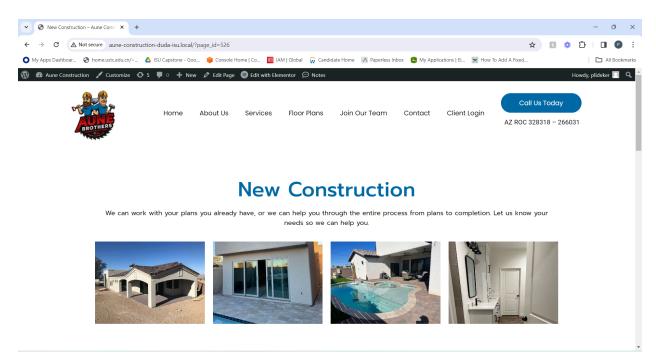

Figure 8a.

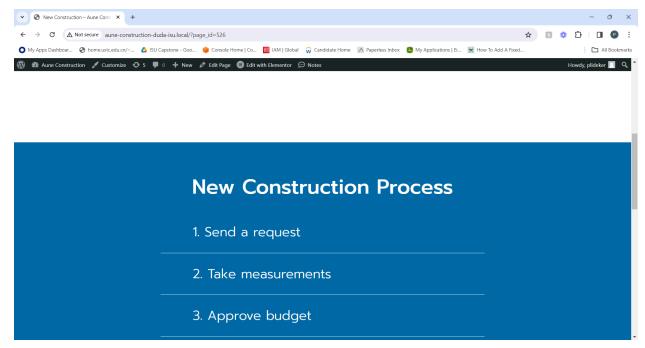

Figure 8b.

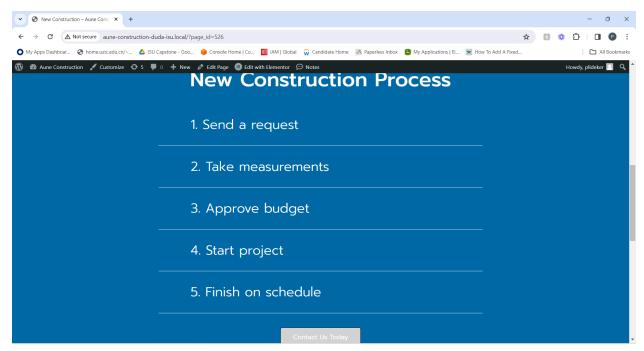

Figure 8c.

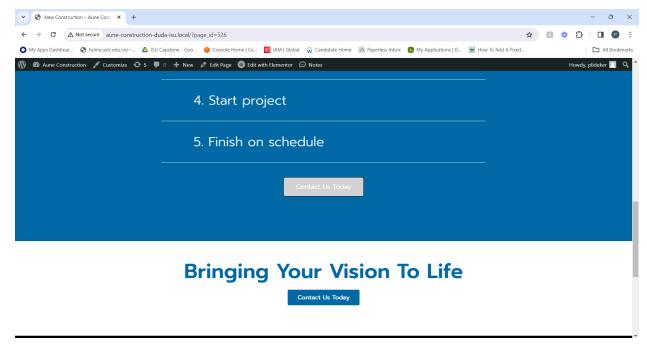

Figure 8d.

Next time, I think it is a reasonable goal to try to get the rest of those four image pages completed because they all have the exact same format as the New Construction page.

### Bryant David, March 20th - March 26th:

• I got done with the "Home, Testimonials and About Us" pages. I am still working on the "Construction Services Page" and should have completed it by the end of this week and probably before our next meeting and report due date.

### Chiran Subedi, March 20th - March 26th:

- Still hard at work on the websites.
- Fiddled around with properties a lot to get a decent sense of alignment.
- Currently working on completing JCLC homes website.

### Danh Hoang, March 20th- March 26th

- Worked on adding text/descriptions to the photos
- Did some research on how to do the drop-down features and some effects that the page has as you scroll through it
  - It will take me some time to work on this because I need to identify the different page effects

| Name          | Contribution                                                                                                    | Hours this<br>Week | Cumulative<br>Hours |
|---------------|----------------------------------------------------------------------------------------------------|--------------------|---------------------|
| Piper Ideker  | <ul> <li>Fixed the page title problem</li> <li>Fixed the scrolling photo problem</li> <li>Completed the About Us page</li> <li>Almost completed the Services page</li> <li>Completed the New Construction Page</li> </ul> | 6                  | 38                  |
| Danh Hoang    | <ul> <li>Worked on the<br/>Homepage</li> <li>Did research on how to<br/>add effects to the page</li> </ul>                                                                                                    | 5                  | 33                  |
| Bryant David  | <ul> <li>Home, Testimonials and<br/>About Us</li> <li>Almost done with<br/>Construction Services<br/>Page</li> </ul>                                                                                                    | 6                  | 36                  |
| Chiran Subedi | <ul><li>Properties</li><li>JCLC Homes</li></ul>                                                                                                    | 6                  | 34                  |

# Plans for the upcoming week:

- Piper Ideker: Try to tackle the Join Our Team page next
- Bryant David: Will try and finish up the work at hand.
- Chiran Subedi: Tackling the main section of the website.
- Danh Hoang: Finish up the Homepage and then start the About Us page

# Summary of advisor meeting:

No meeting this week